# **ROWTABAREA and COLTABAREA**

The ROWTABAREA or COLTABAREA container is the representation of a tab control. A tab area consists of the ROWTABAREA or COLTABAREA definition. Inside this definition, you define TABPAGE containers representing the individual pages between which you can navigate.

#### Example:

```
<pagebody>
     <rowtabarea height="200" name1="Left Tab" page1="LEFT" name2="Right Tab" page2="RIGHT">
         <tabpage id="LEFT" takefullheight="true">
         </tabpage>
         <tabpage id="RIGHT" takefullheight="true">
         </tabpage>
     </rowtabarea>
</pagebody>
```
The above XML layout produces the following page:

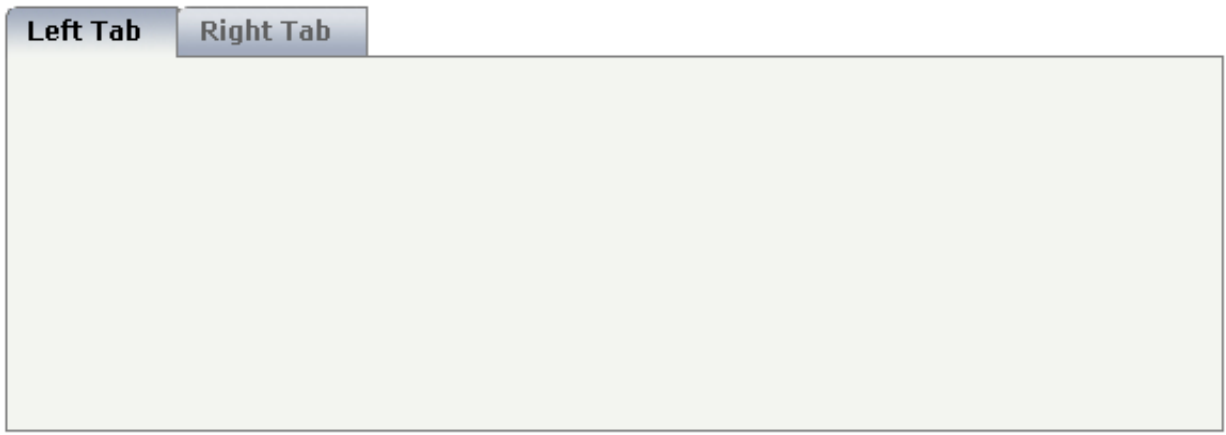

Inside the ROWTABAREA definition, specify the name and the ID of each area you want to display. Pay attention to the naming of the page\* properties: the name must not contain any blank spaces or non-alphanumeric characeters. Start the page\* values with a character, not with a number.

Specify the individual toggle areas - by the TABPAGE definition. Each TABPAGE holds an ID which must be equal to the definition on ROWTABAREA level. Each TABPAGE has a display property which is set to "none" for all TABPAGE definitions except the first one.

Each TABPAGE is a container itself - i.e. inside the TABPAGE, place controls (or containers) by adding ITR or TR rows and place elements into these rows.

The following topics are covered below:

- [ROWTABAREA Properties](#page-1-0)
- [COLTABAREA Properties](#page-15-0)
- **[TABPAGE Properties](#page-23-0)**
- [The Most Common Error](#page-24-0)
- [Example: Controlling which Tab is displayed by the Server Adapter](#page-24-1)
- [Example: Controlling the Visibility of Tab Pages](#page-25-0)

## <span id="page-1-0"></span>**ROWTABAREA Properties**

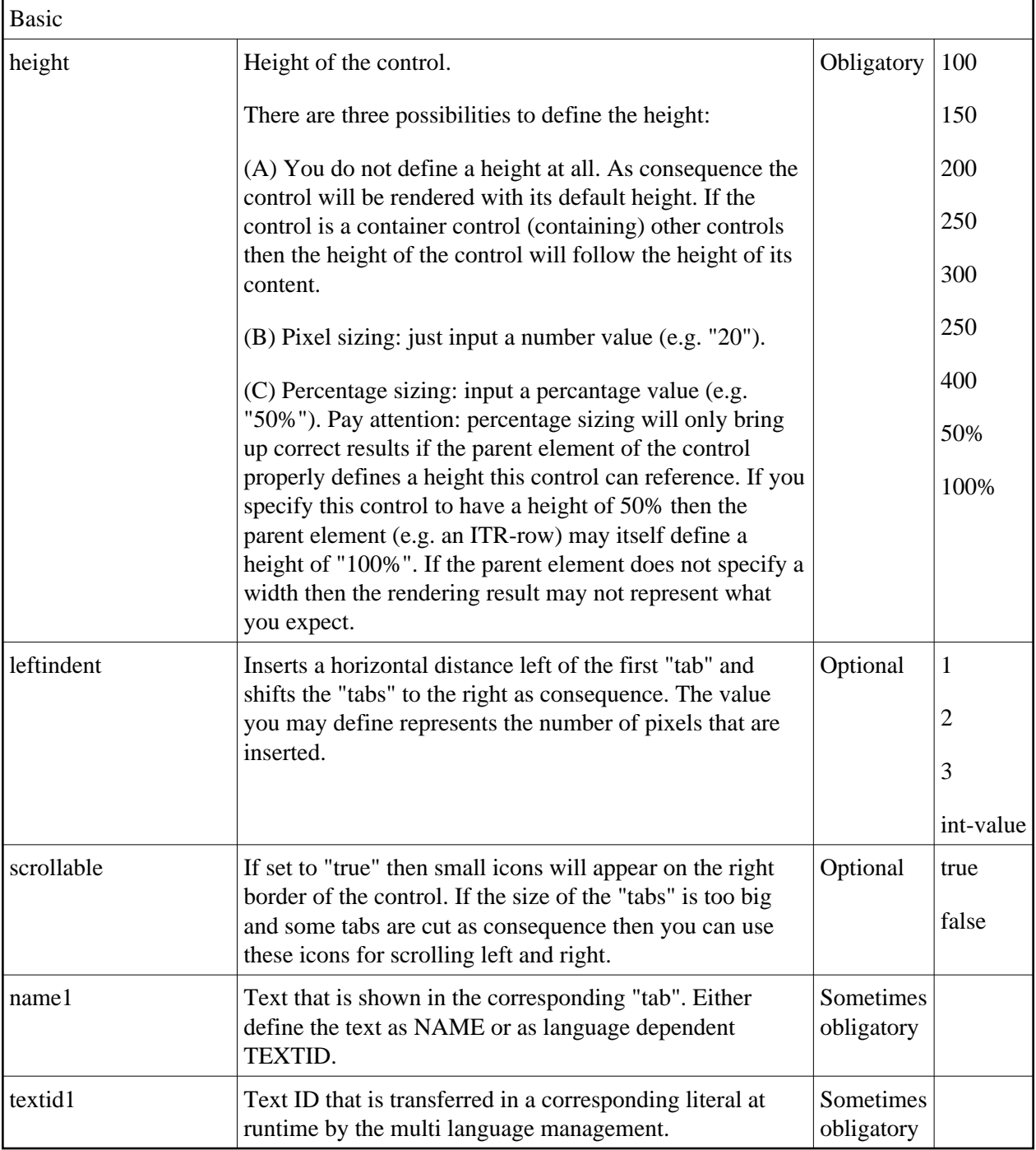

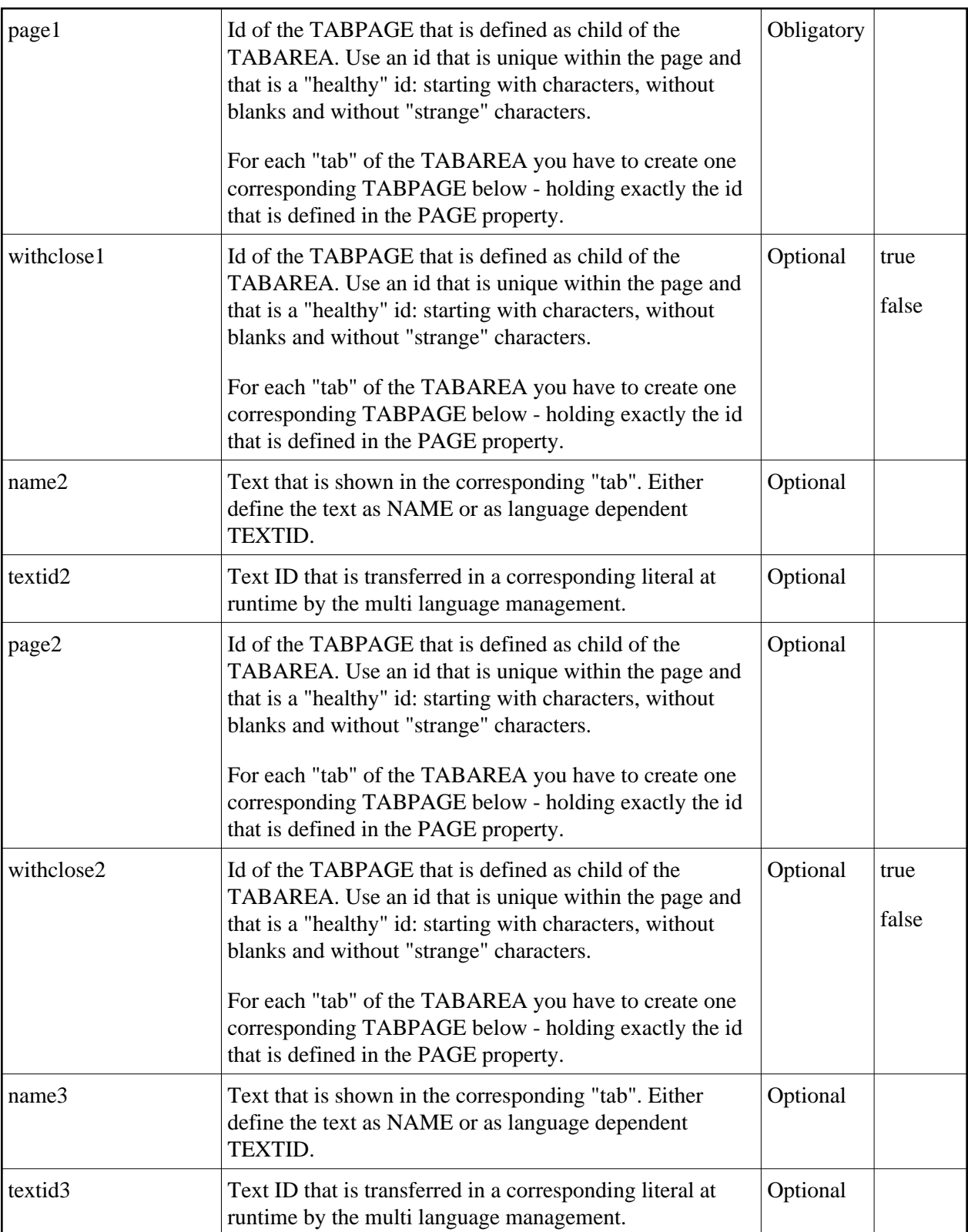

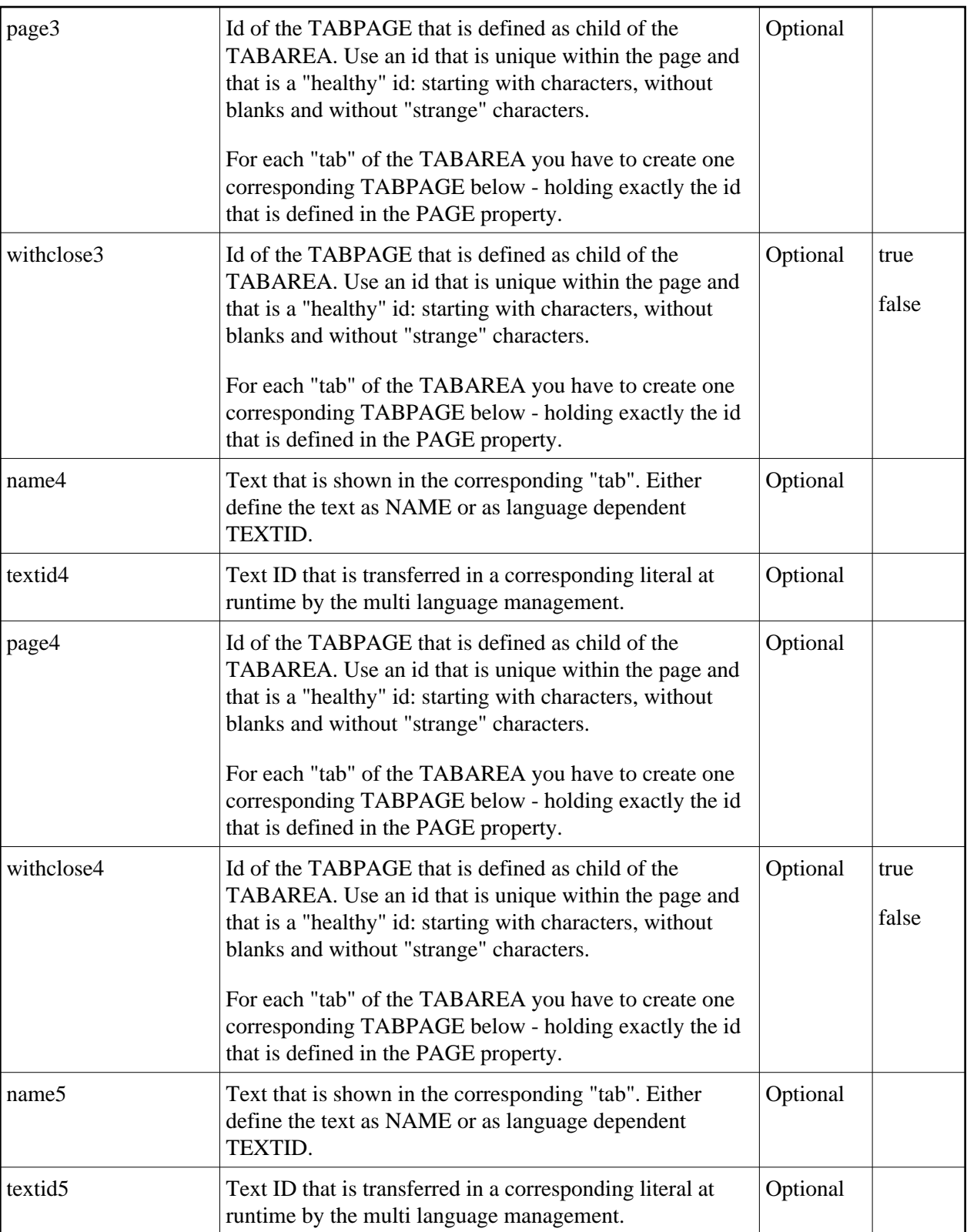

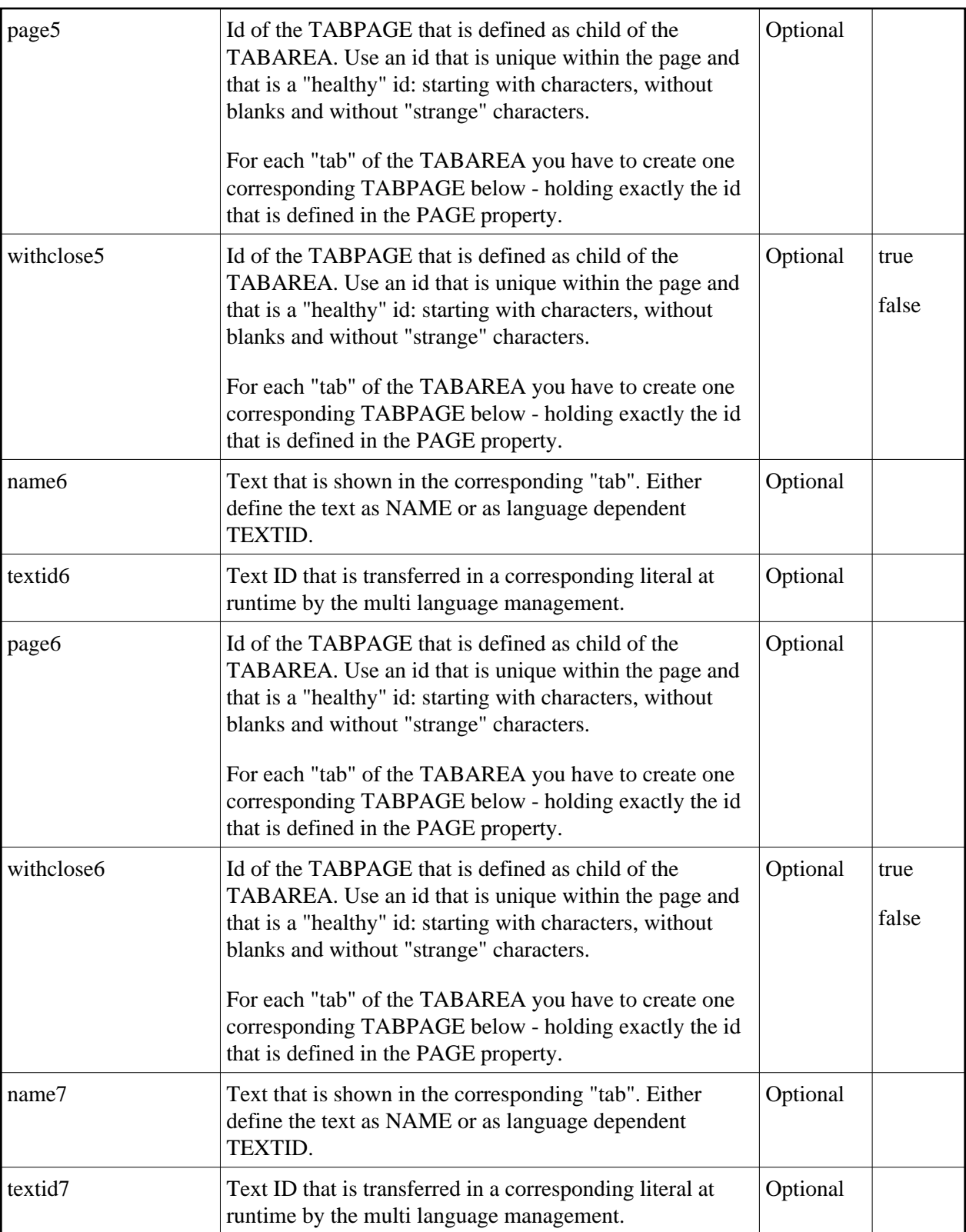

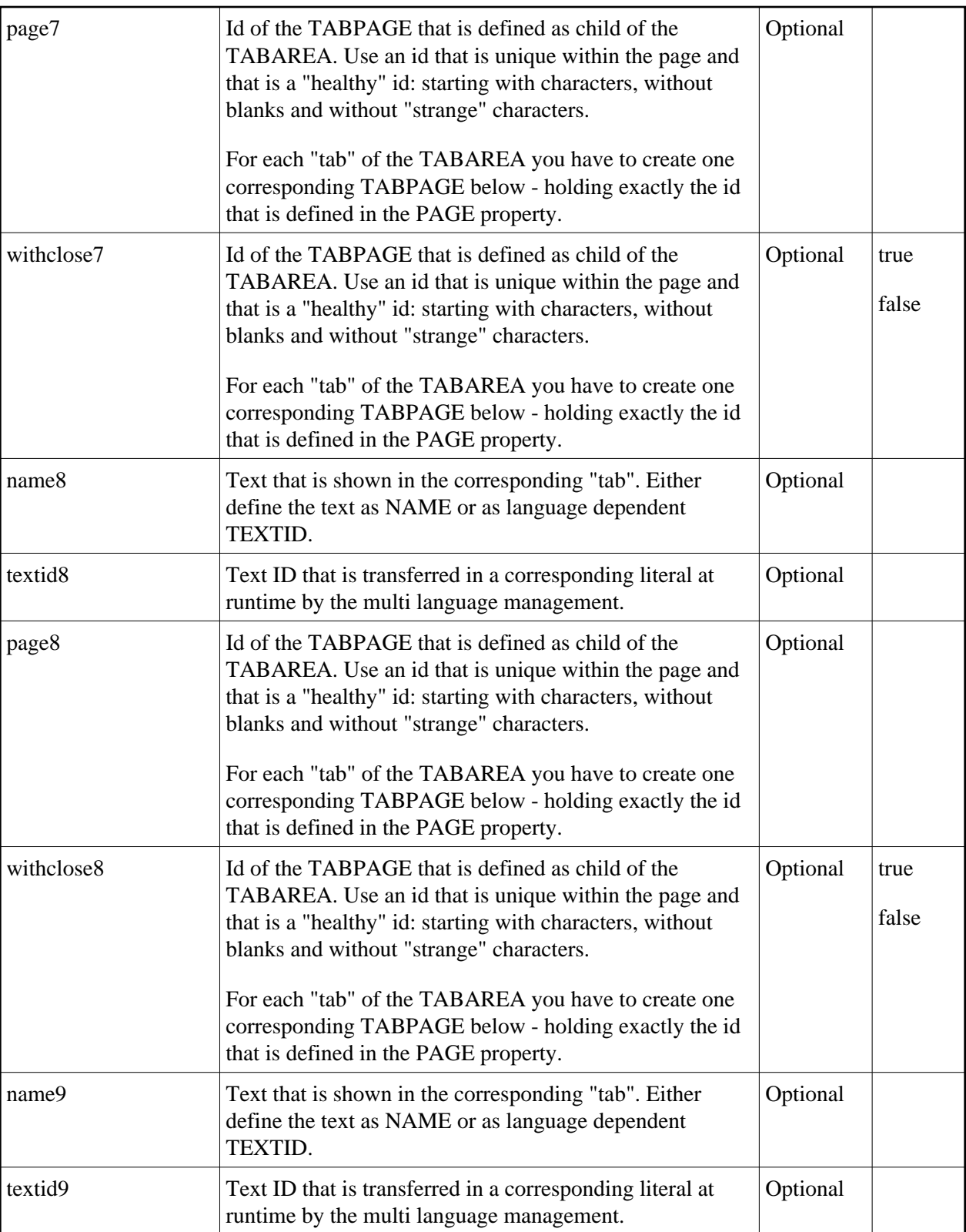

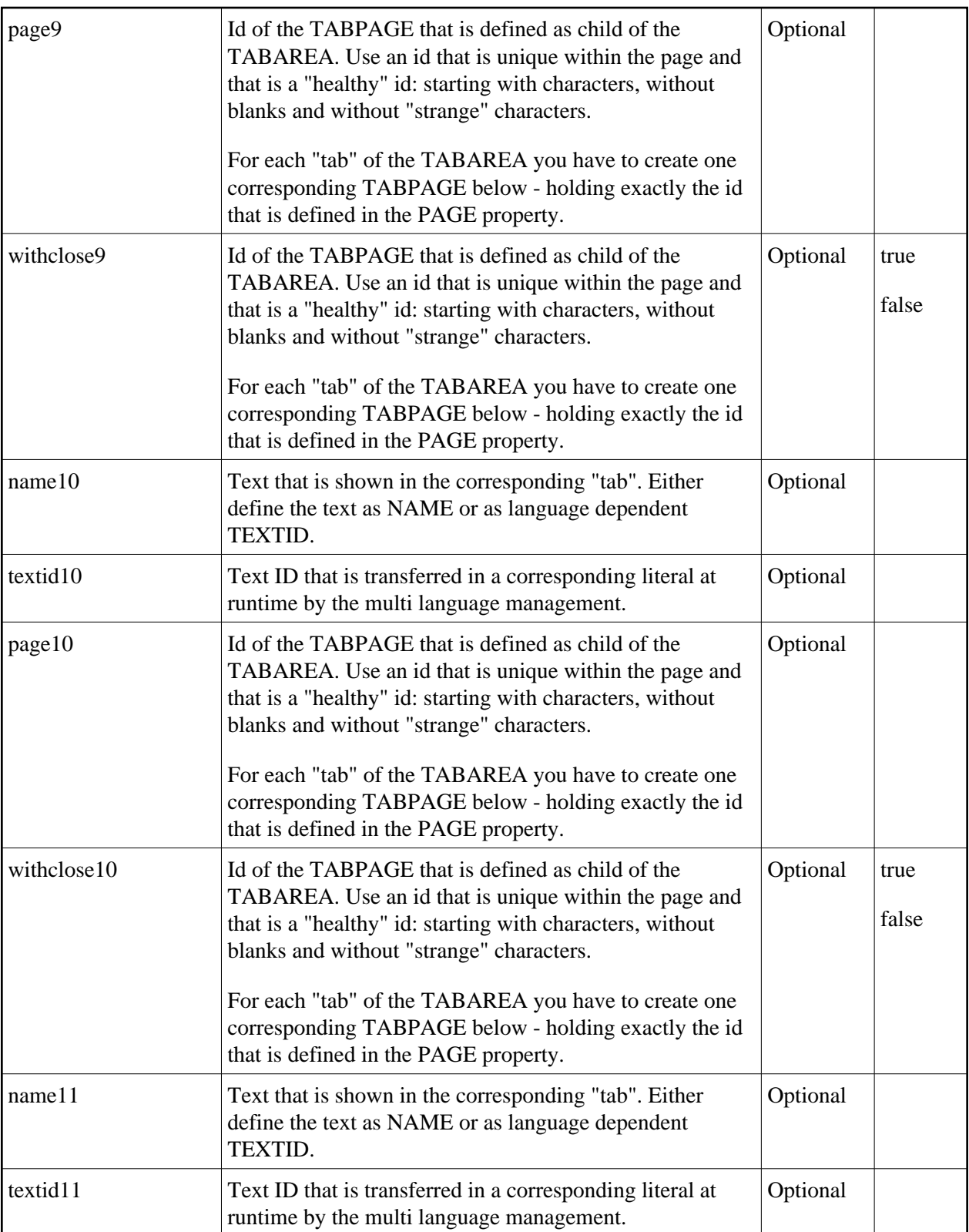

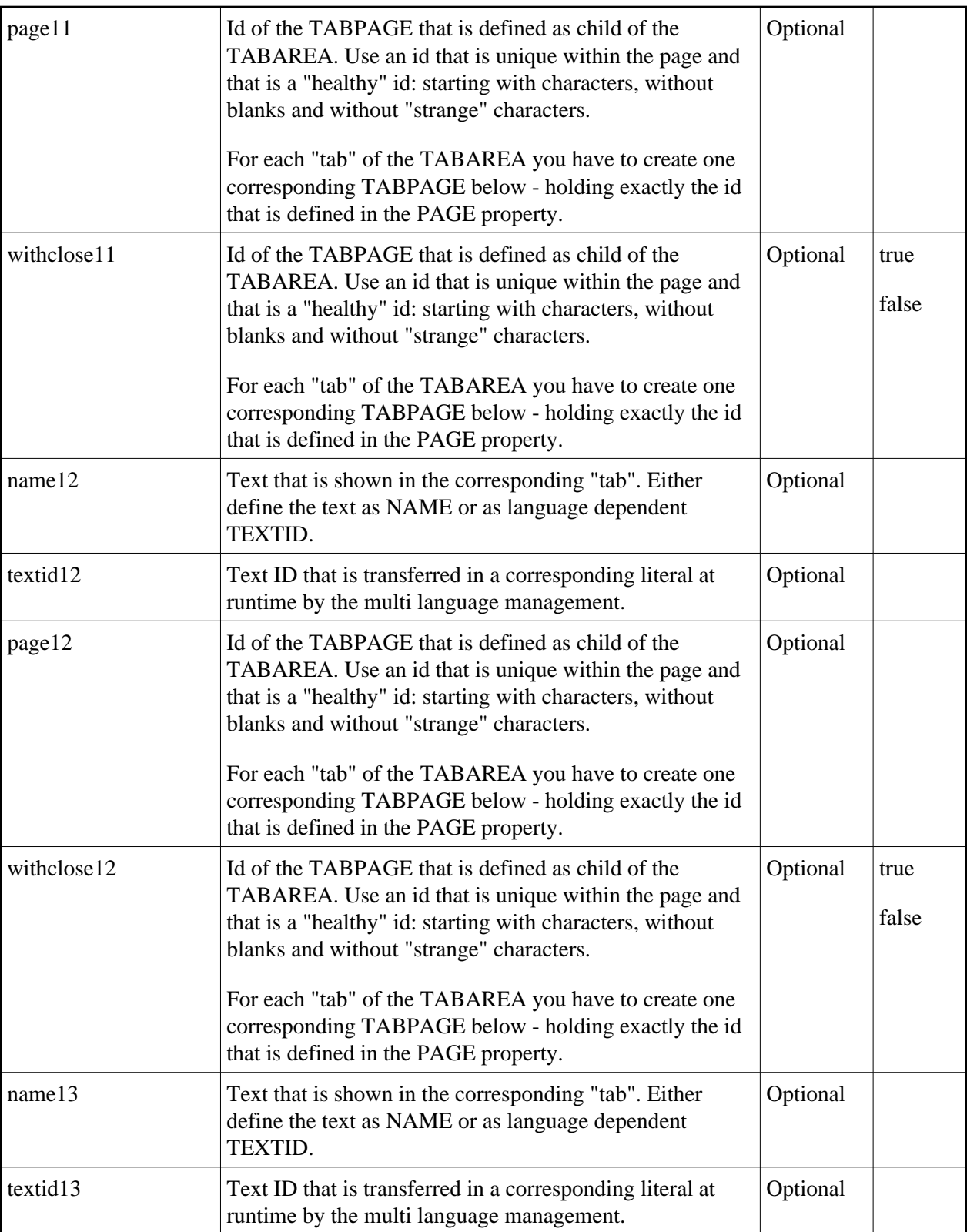

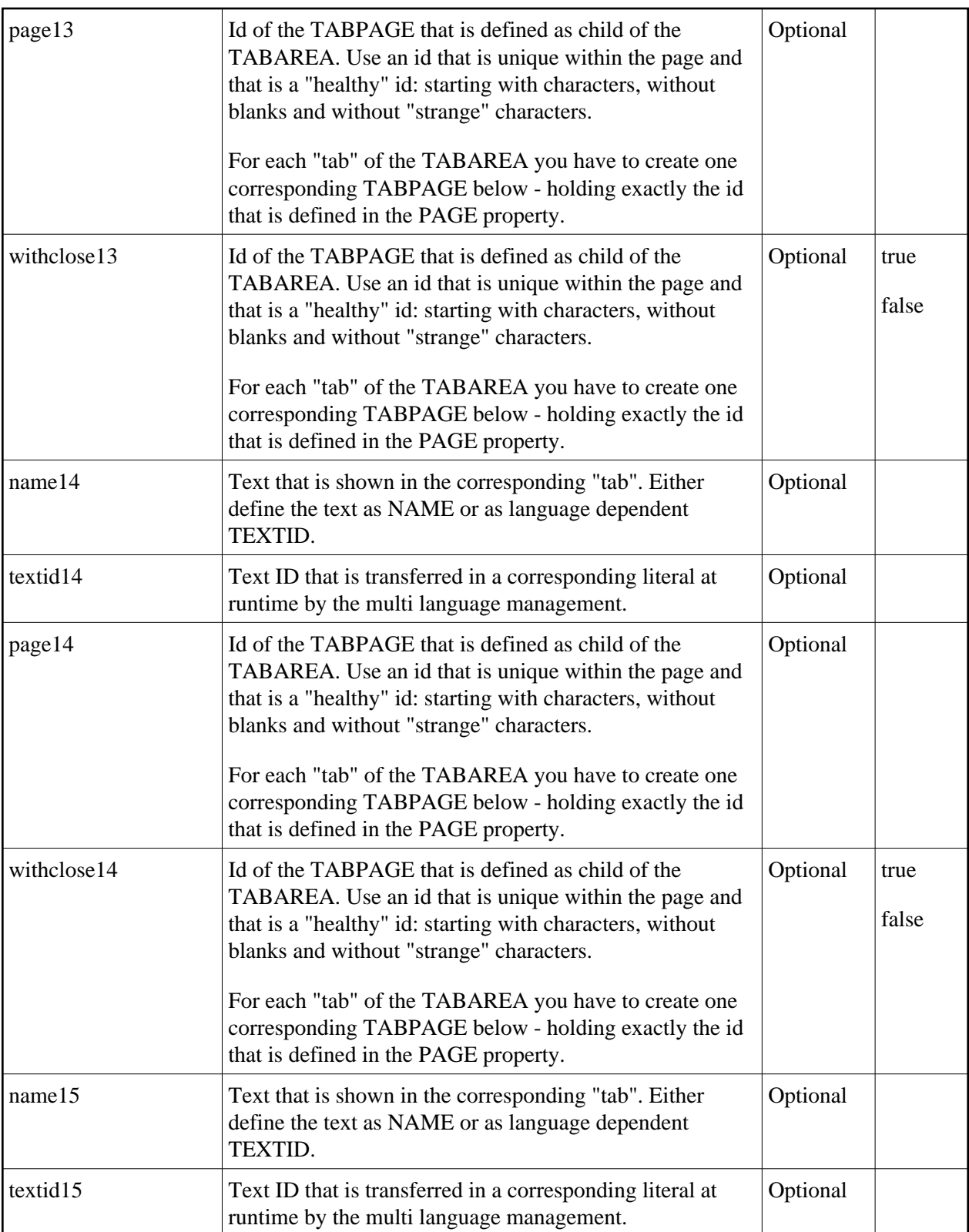

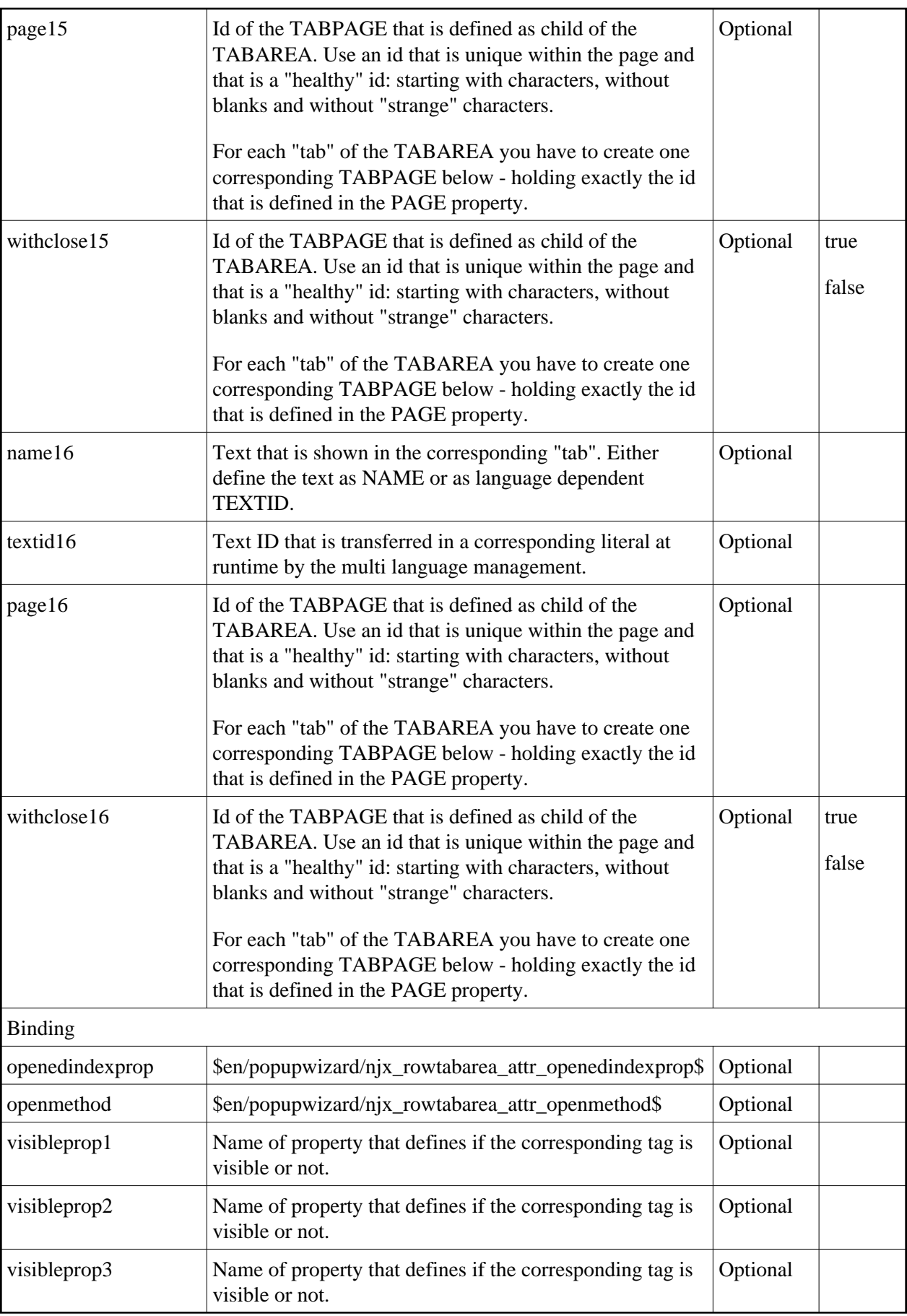

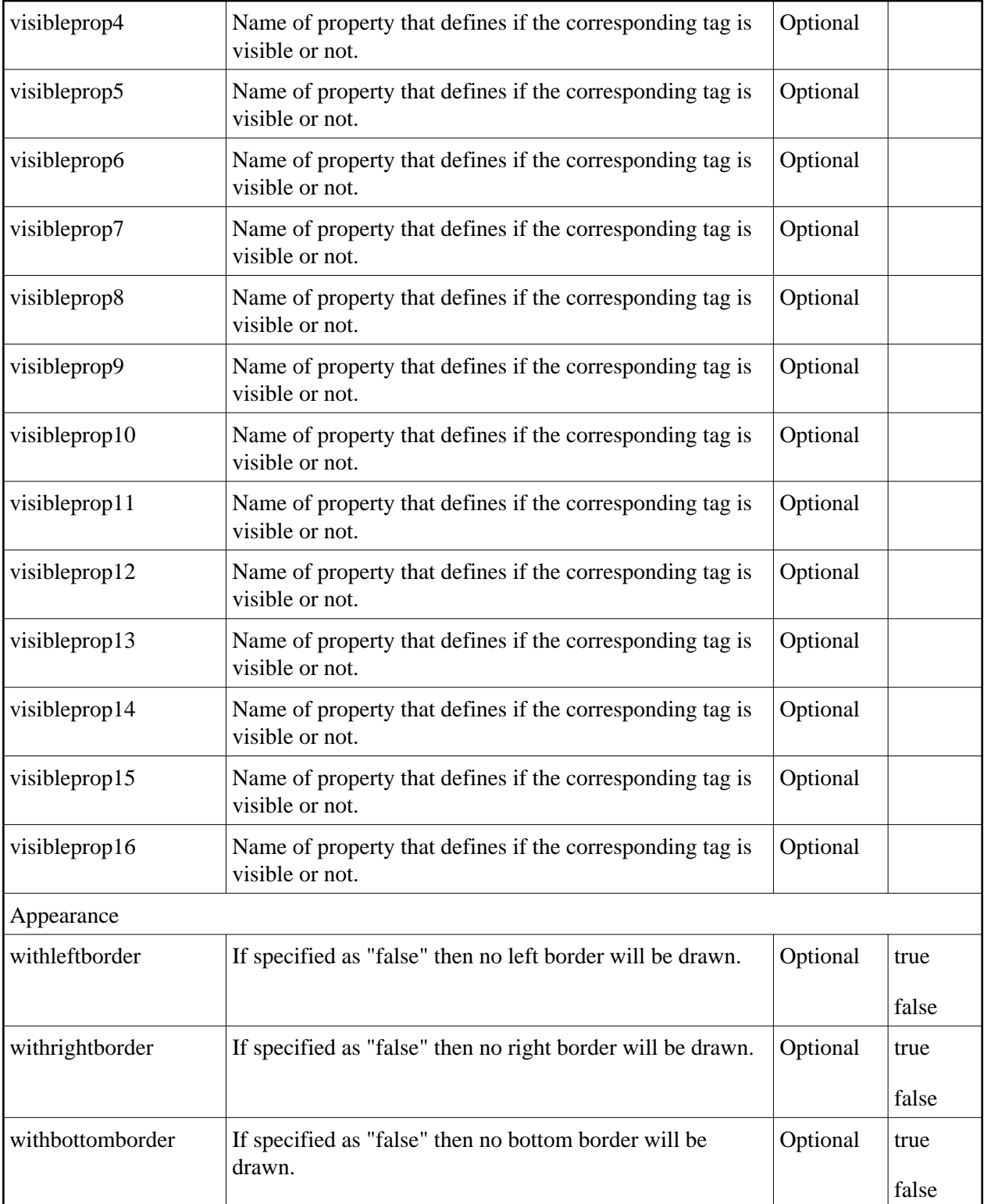

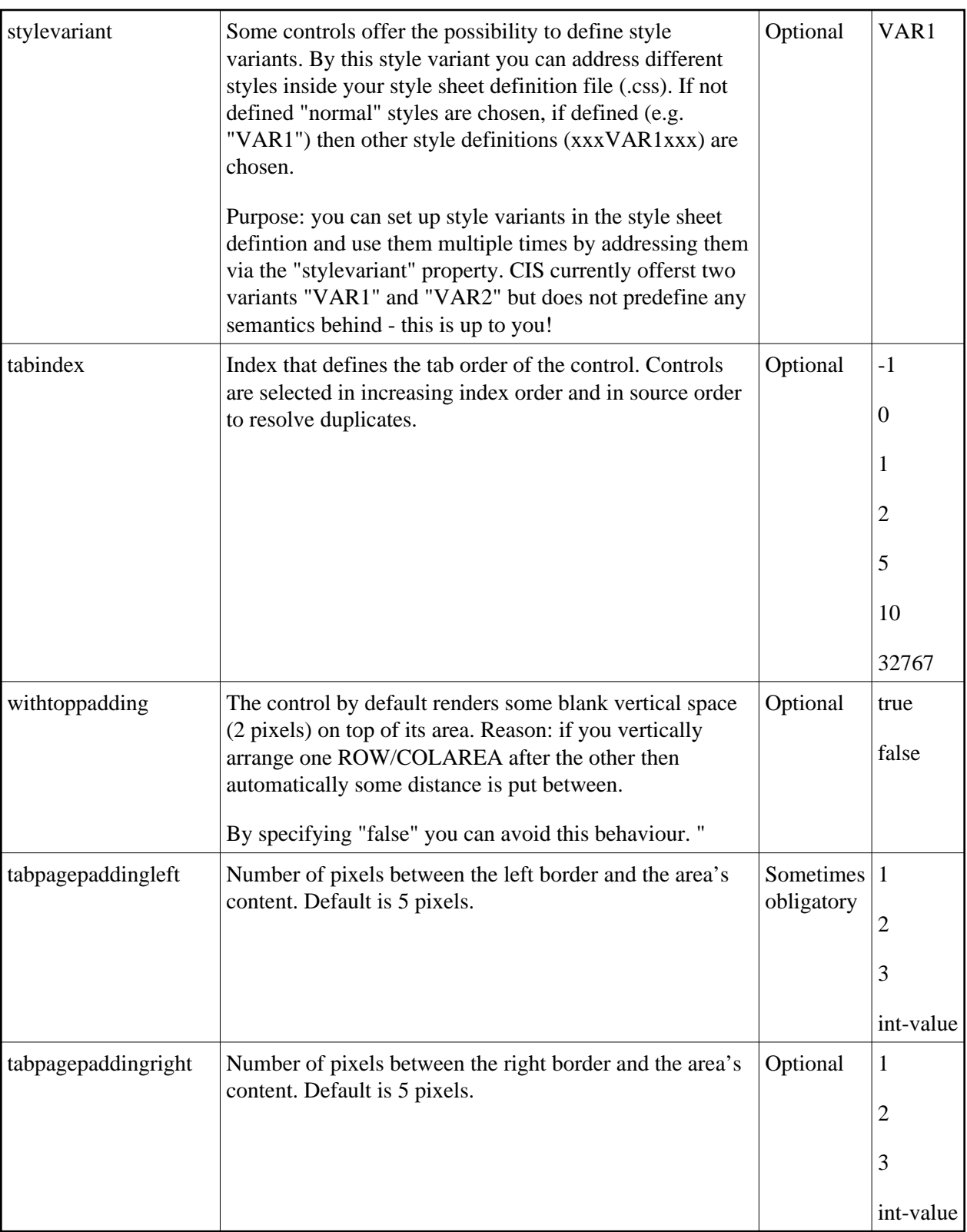

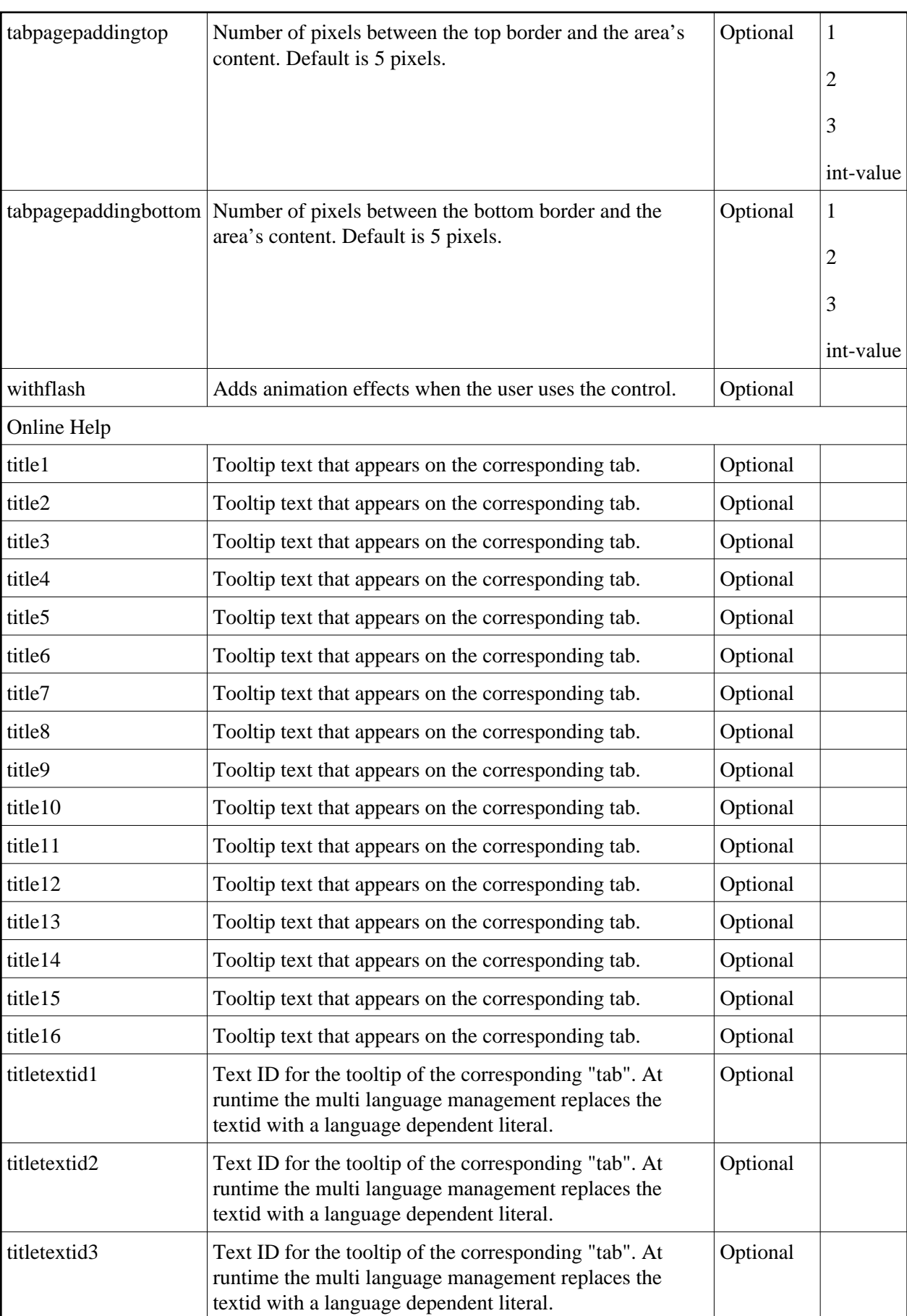

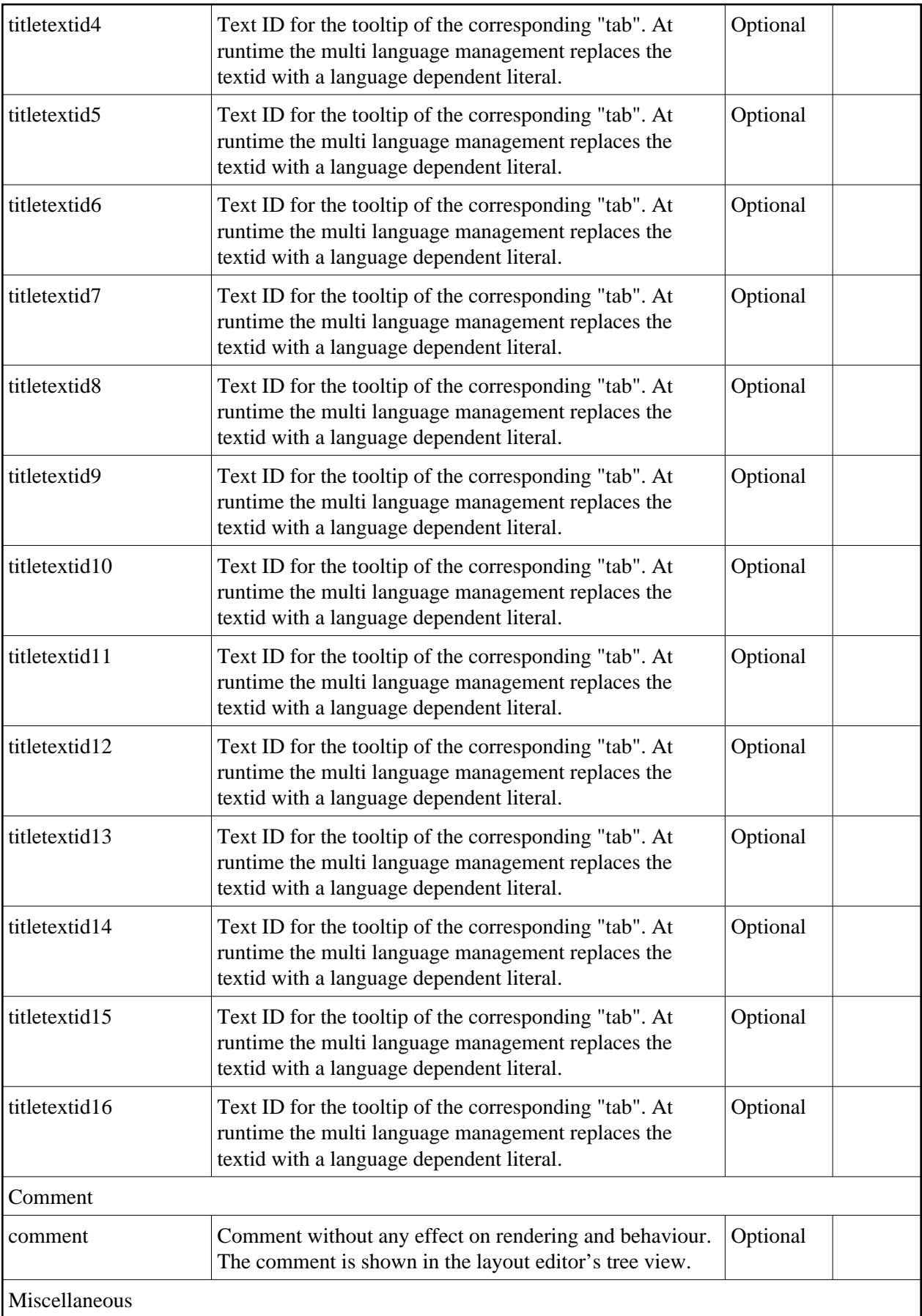

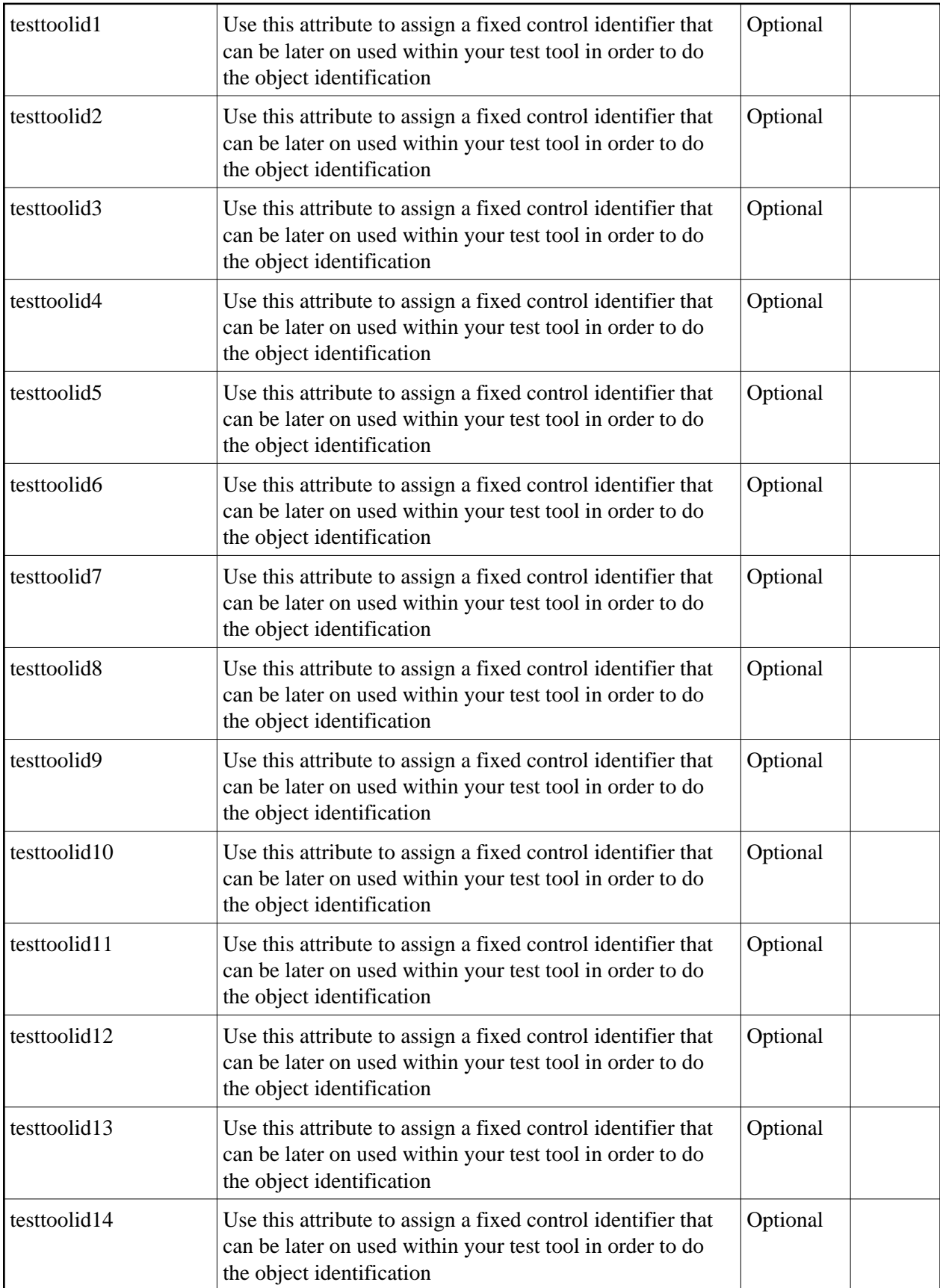

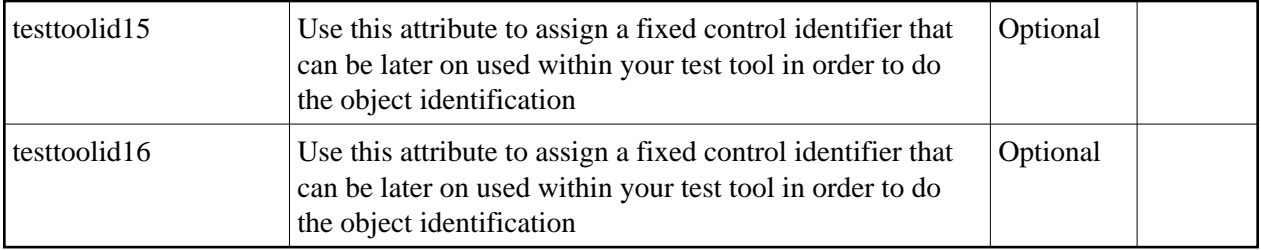

## <span id="page-15-0"></span>**COLTABAREA Properties**

The properties of COLTABAREA are very similar to those of ROWTABAREA.

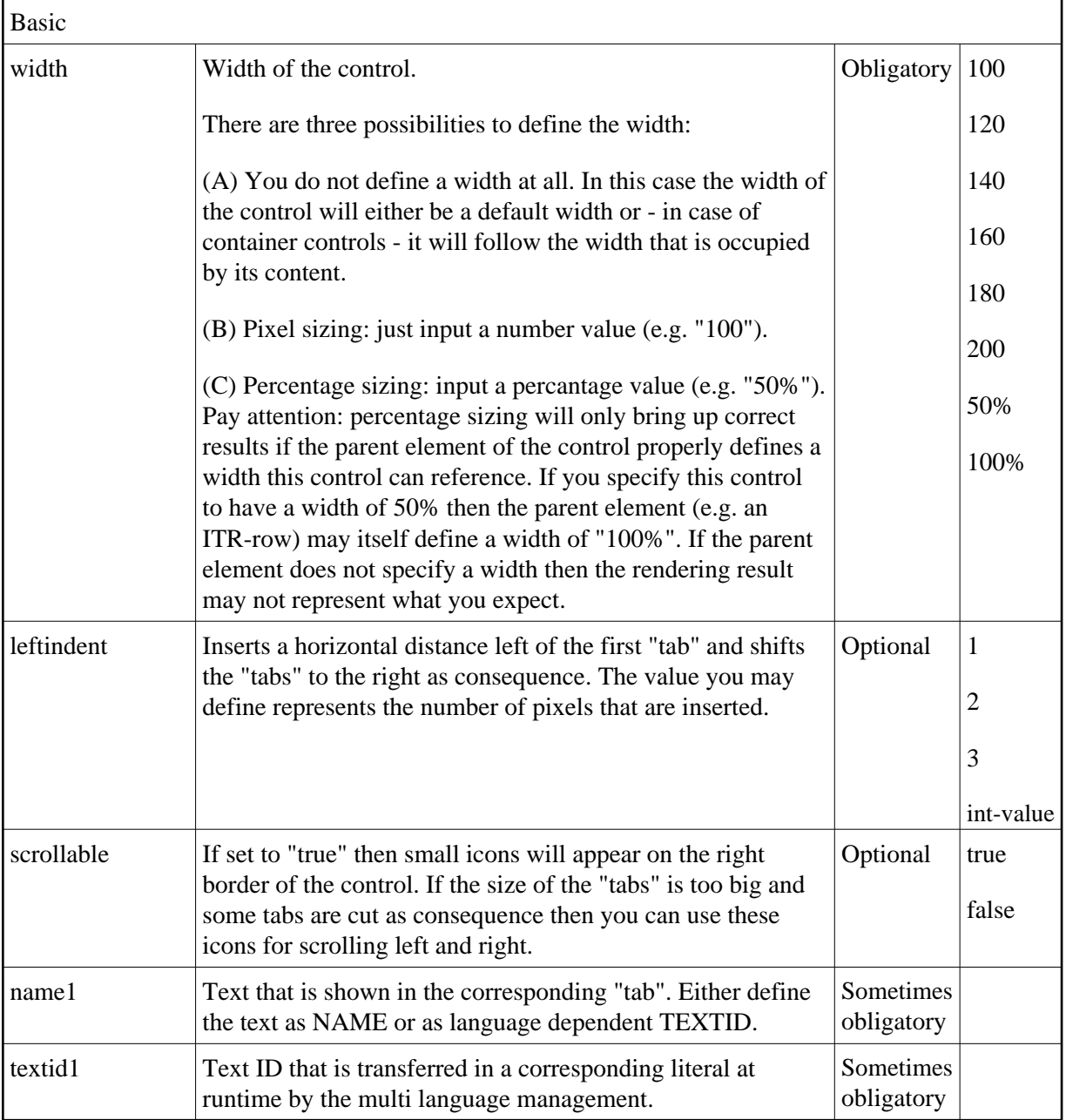

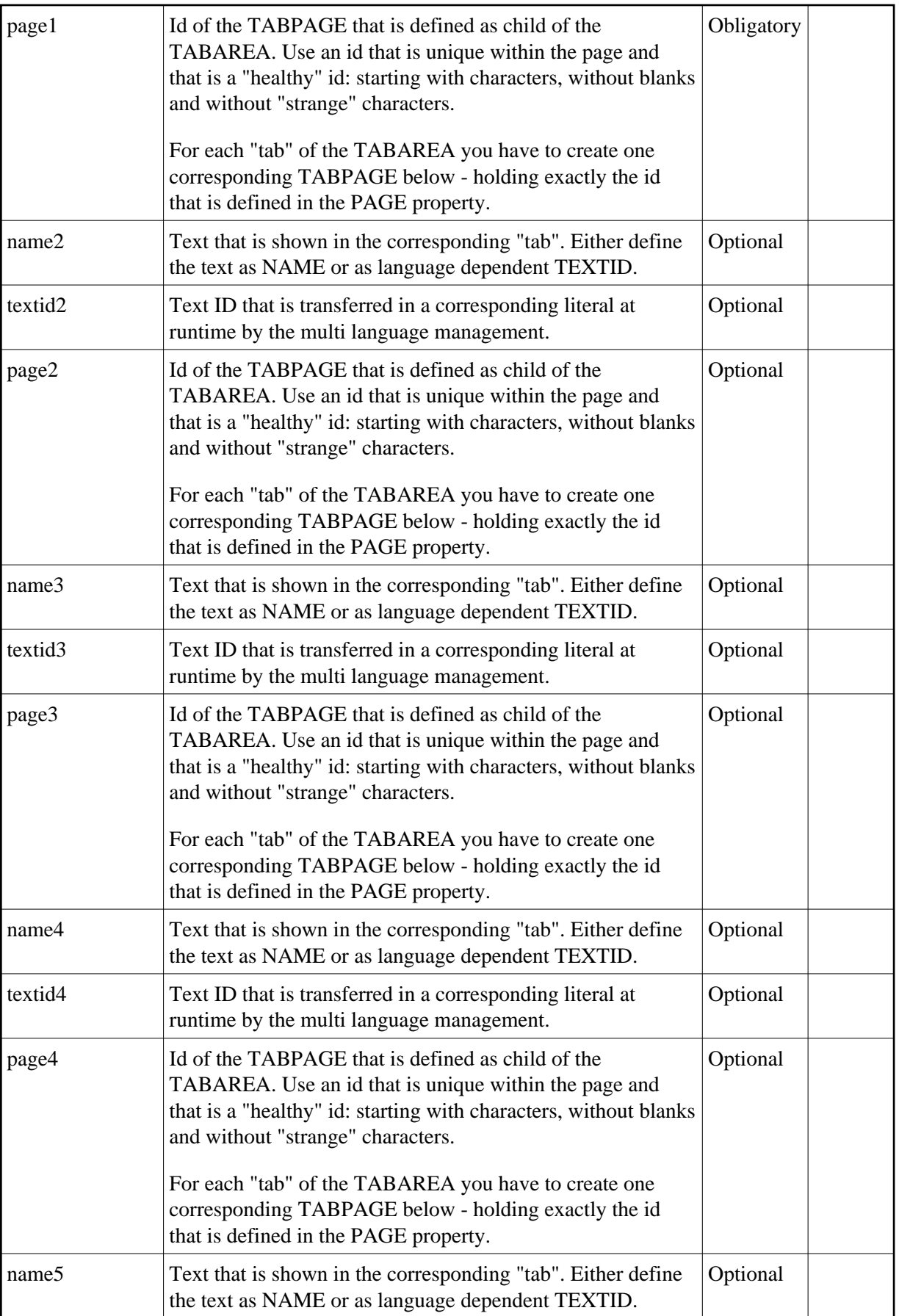

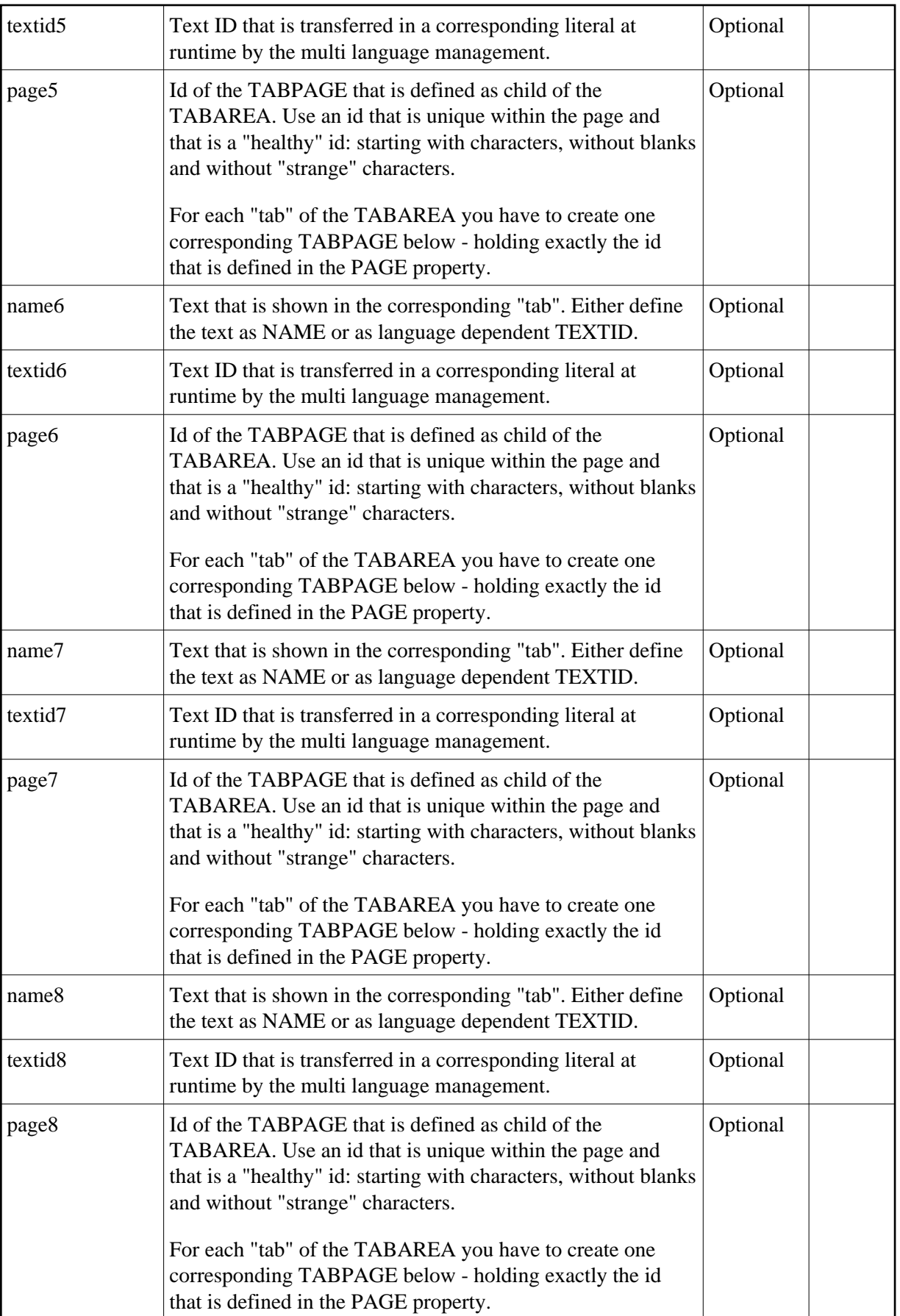

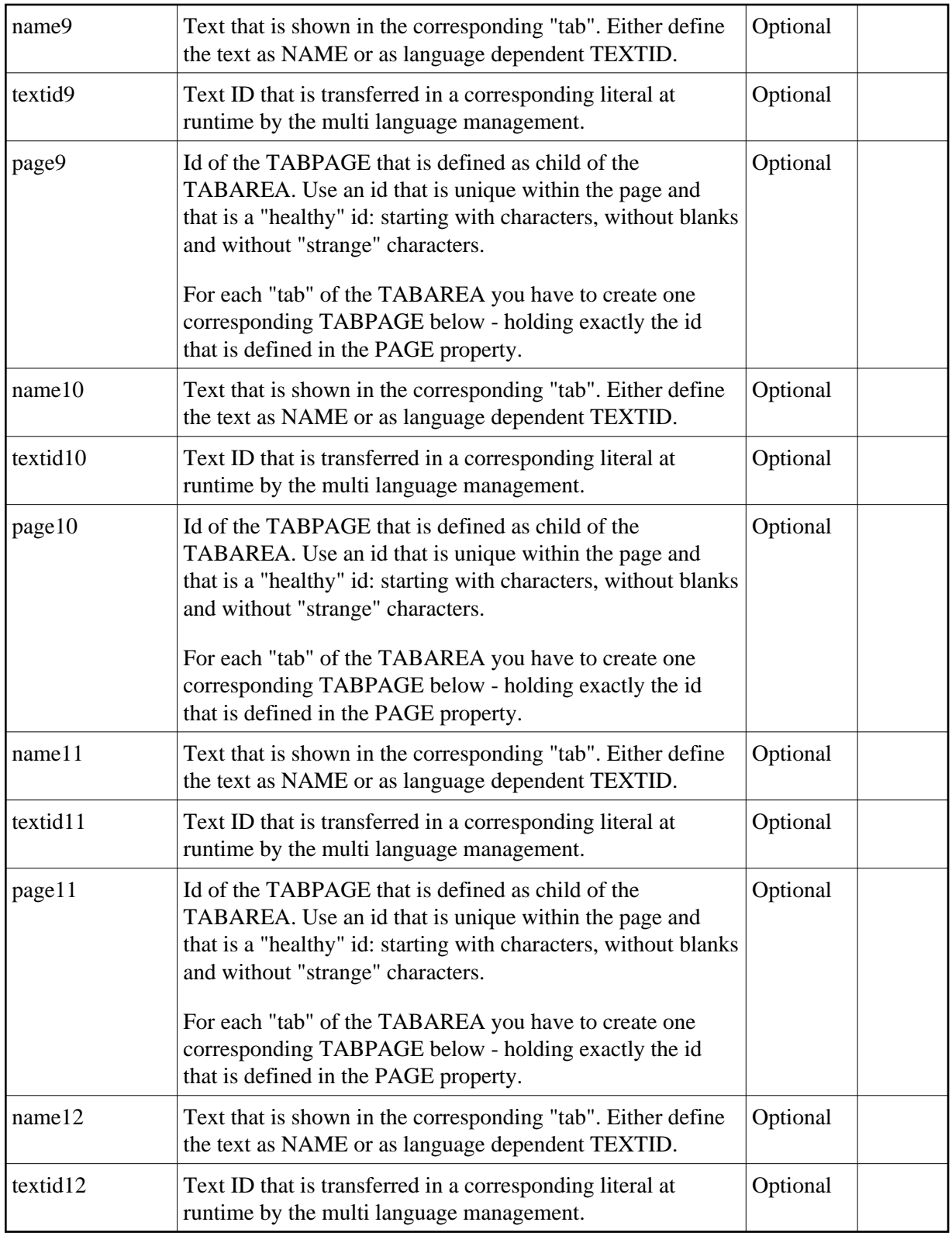

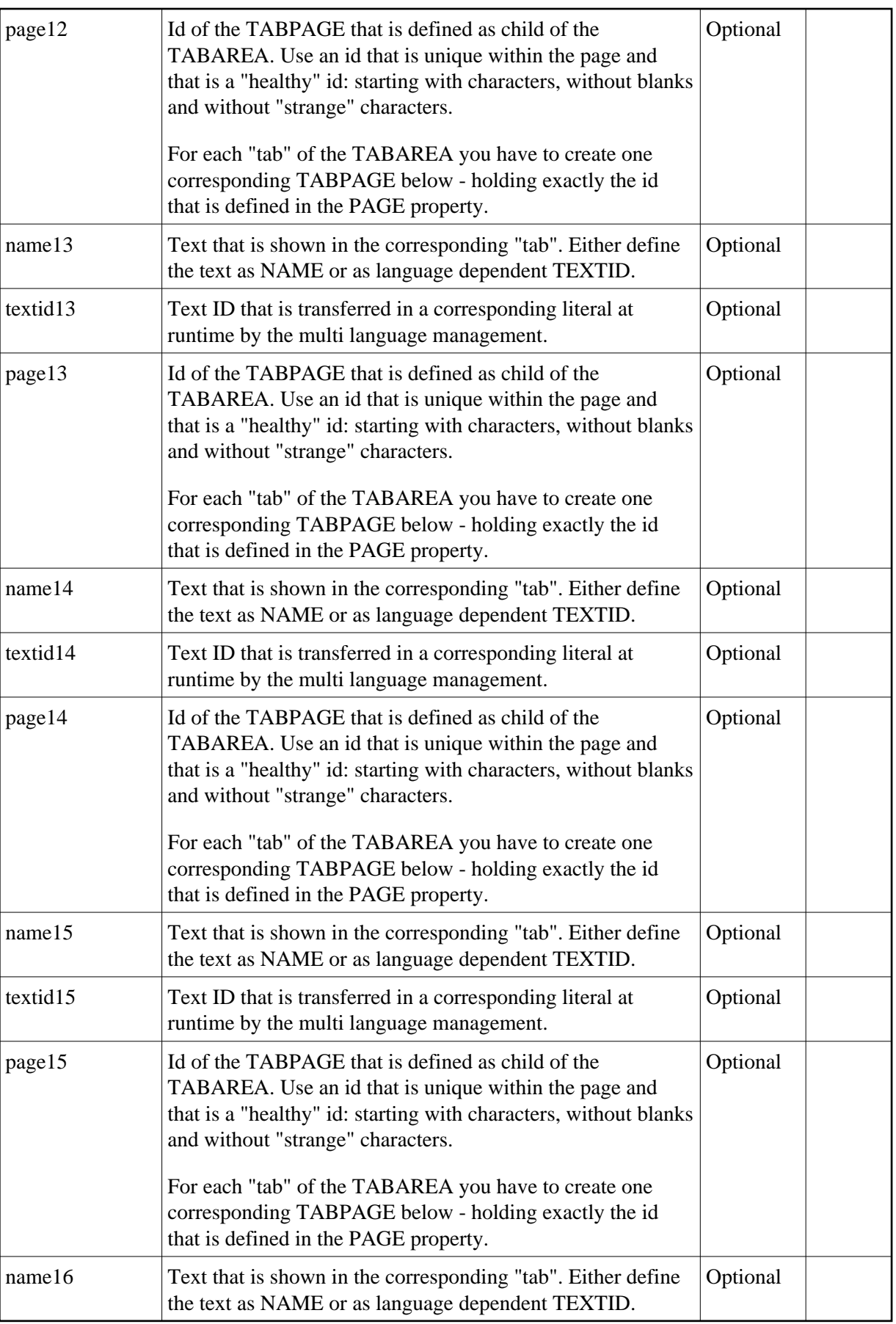

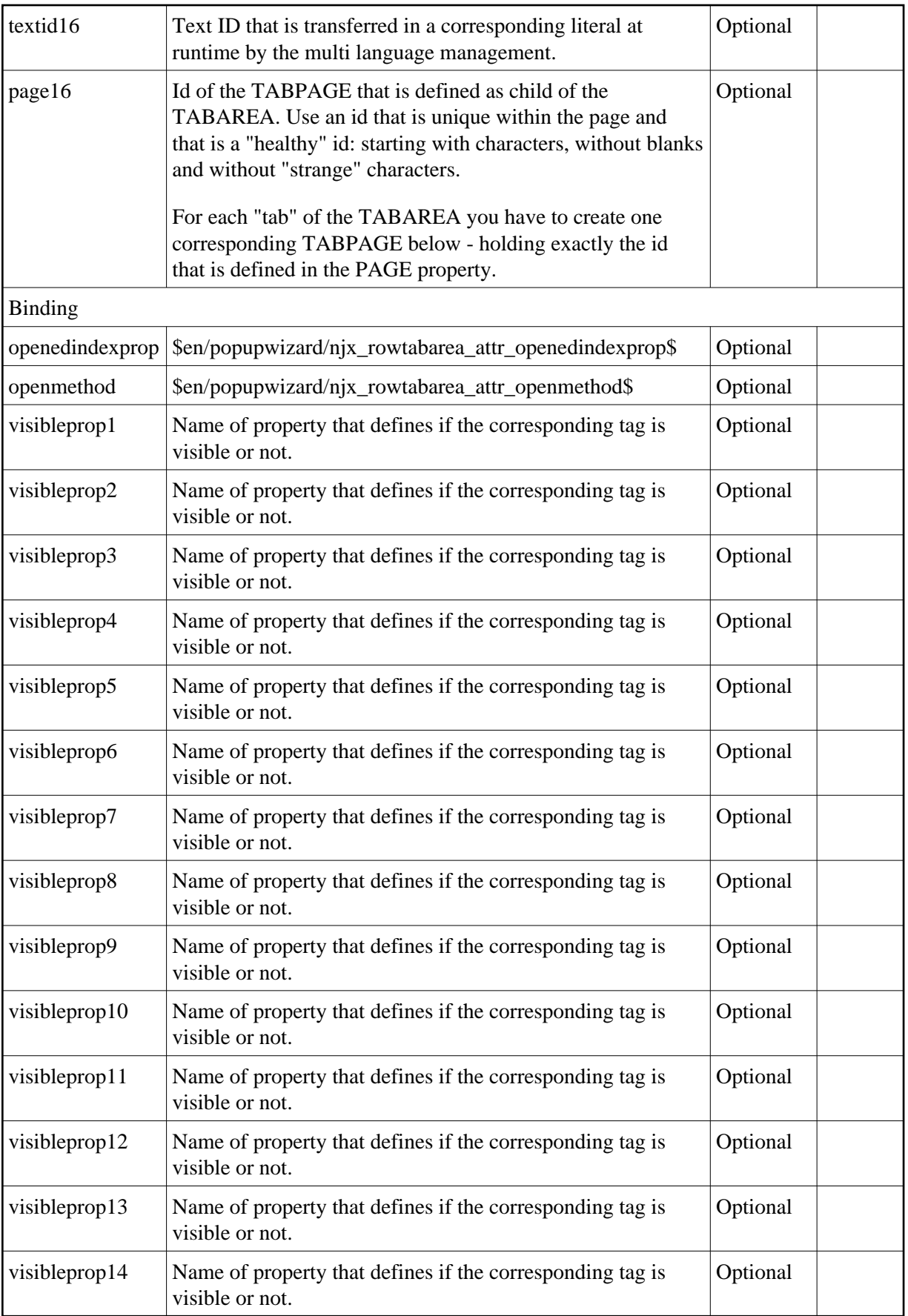

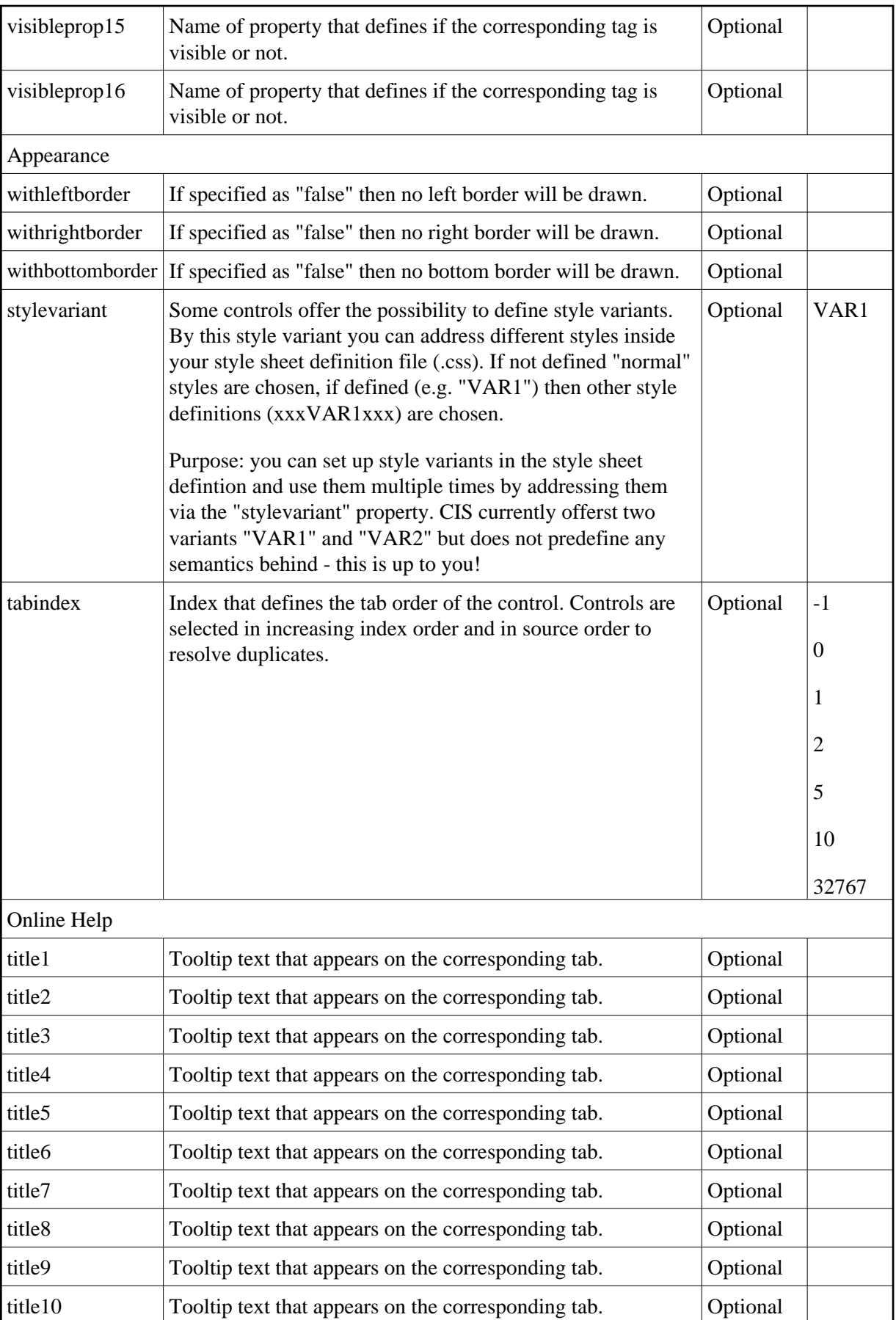

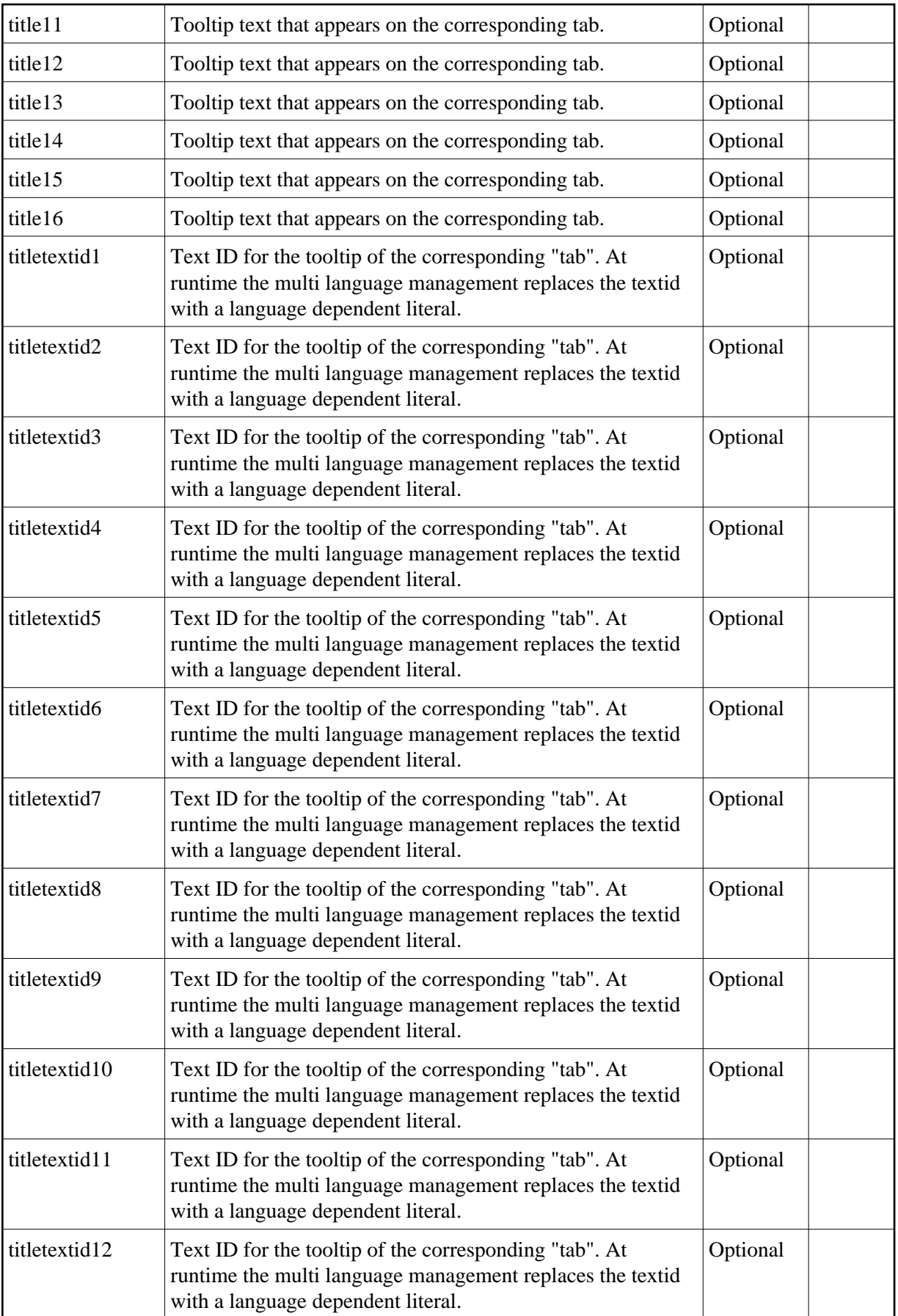

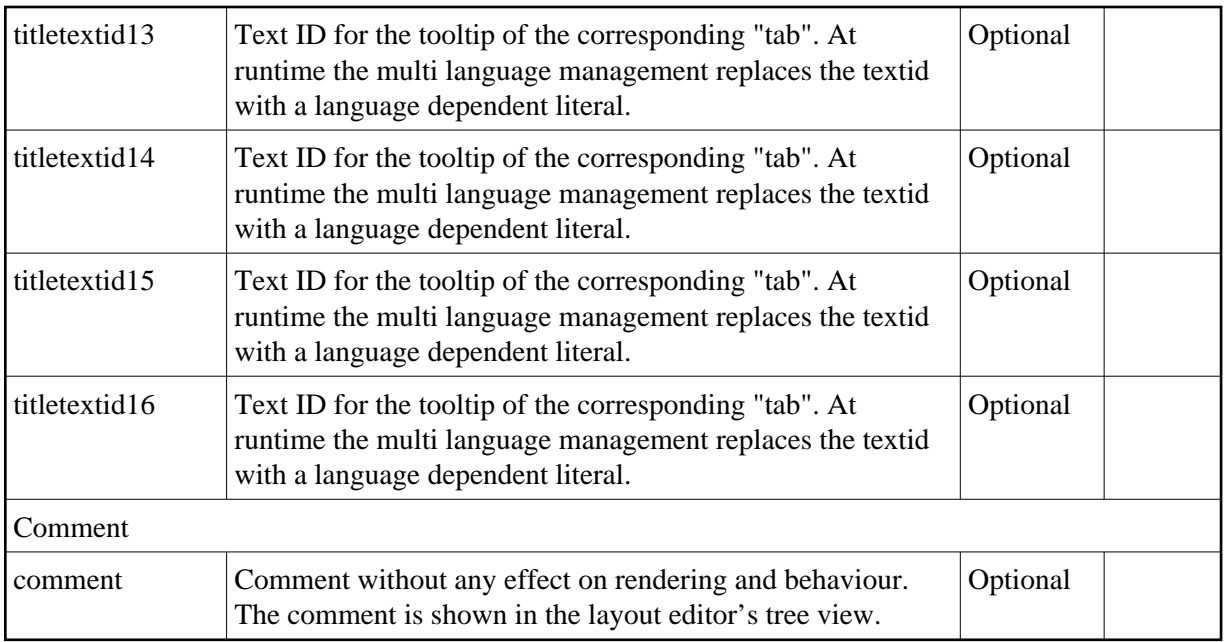

## <span id="page-23-0"></span>**TABPAGE Properties**

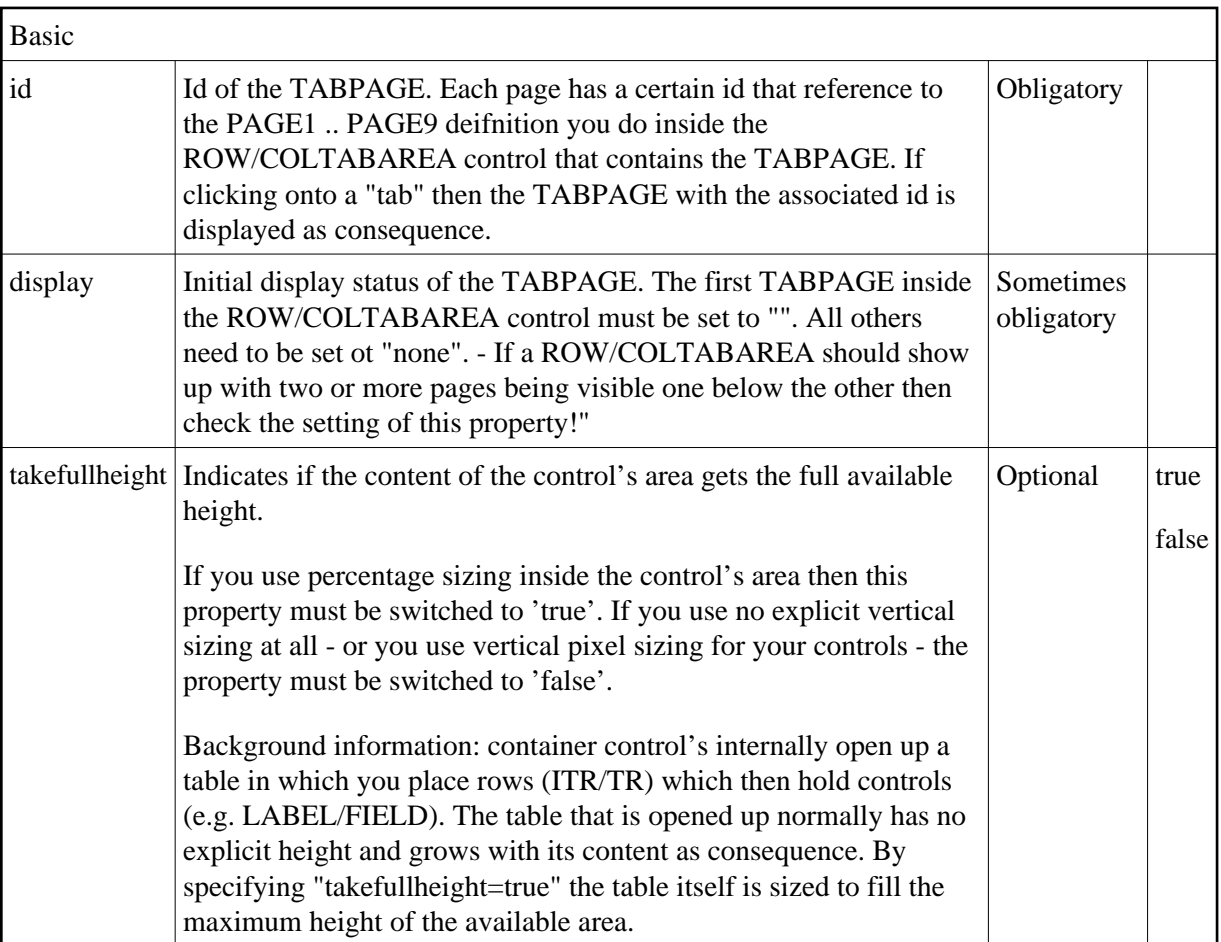

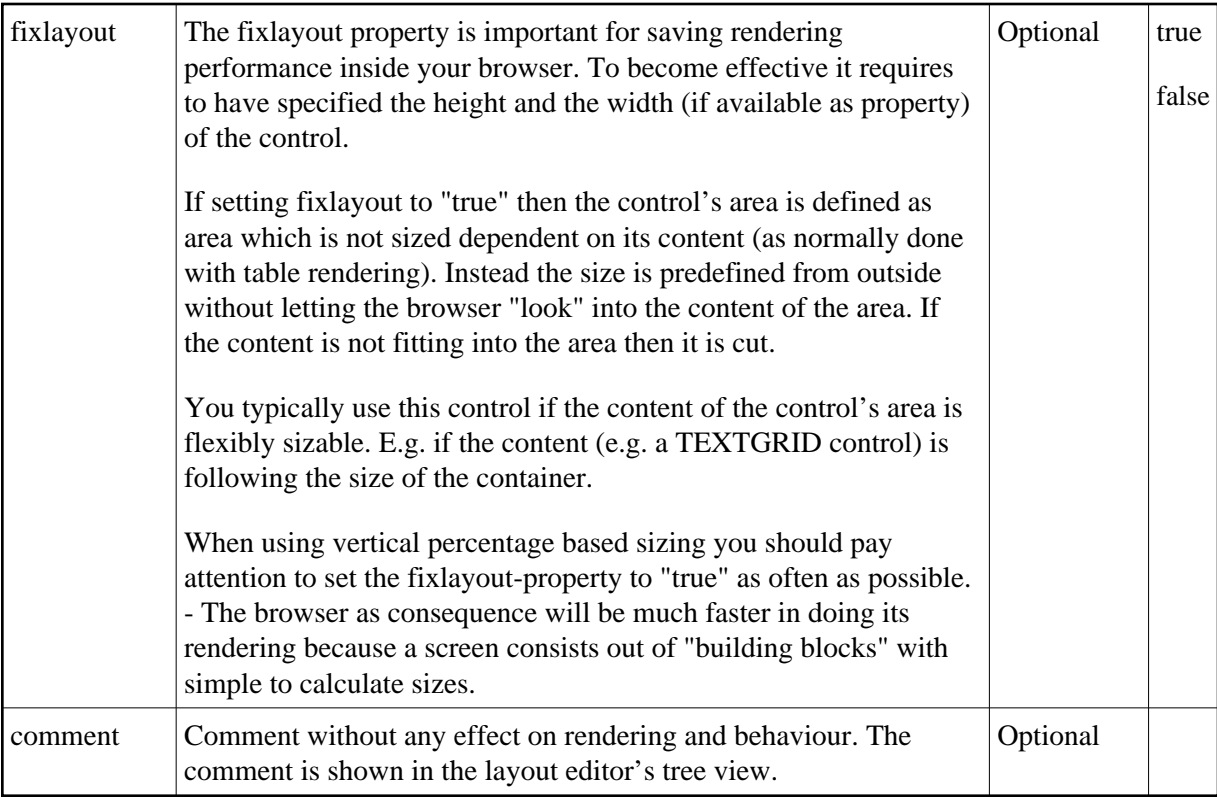

### <span id="page-24-0"></span>**The Most Common Error**

Do you receive errors when clicking in the tabs? Then take a further look at the ID assignments in the ROWTABAREA or COLTABAREA control on the one hand, and in the TABPAGE control on the other hand: each page\* property of a ROWTABAREA or COLTABAREA defines an ID that must exactly match an id property of TABPAGE.

If you have more than one ROWTABAREA or COLTABAREA inside your page: do not use the same IDs - each ID must be unique throughout one page.

## <span id="page-24-1"></span>**Example: Controlling which Tab is displayed by the Server Adapter**

The following example demonstrates the usage of the property openedindexprop on ROWTABAREA level:

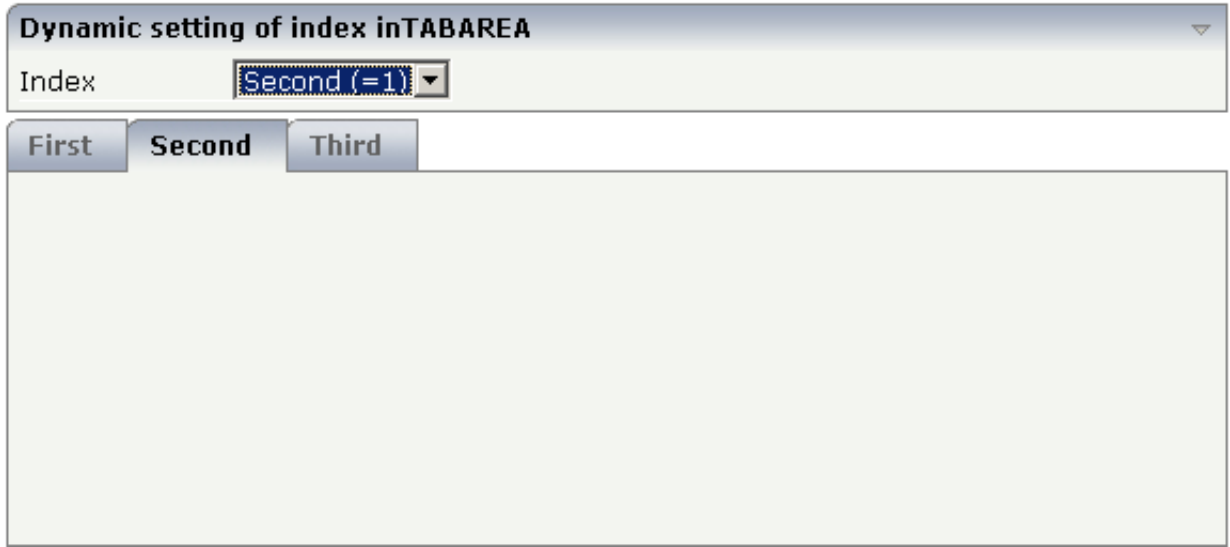

The user selects the value of the property index using the combo control. The index property controls also which tab is displayed inside the ROWTABAREA control.

The layout definition is as follows:

```
<pagebody>
     <rowarea name="Dynamic setting of index in TABAREA">
         <itr>
             <label name="Index" width="100">
             </label>
             <combofix valueprop="index" size="1" flush="server">
                 <combooption name="First (=0)" value="0">
                 </combooption>
                 <combooption name="Second (=1)" value="1">
                 </combooption>
                 <combooption name="Third (=2)" value="2">
                 </combooption>
             </combofix>
        \langleitr>
     </rowarea>
     <rowtabarea height="200" openedindexprop="index"
                 name1="First" page1="FIRST"
                 name2="Second" page2="SECOND"
                 name3="Third" page3="THIRD">
         <tabpage id="FIRST">
         </tabpage>
         <tabpage id="SECOND">
         </tabpage>
         <tabpage id="THIRD">
         </tabpage>
     </rowtabarea>
</pagebody>
```
### <span id="page-25-0"></span>**Example: Controlling the Visibility of Tab Pages**

For each individual tab page, you can control at runtime whether it is visible or not. The following example allows the user to control the visibility of tabs using check boxes:

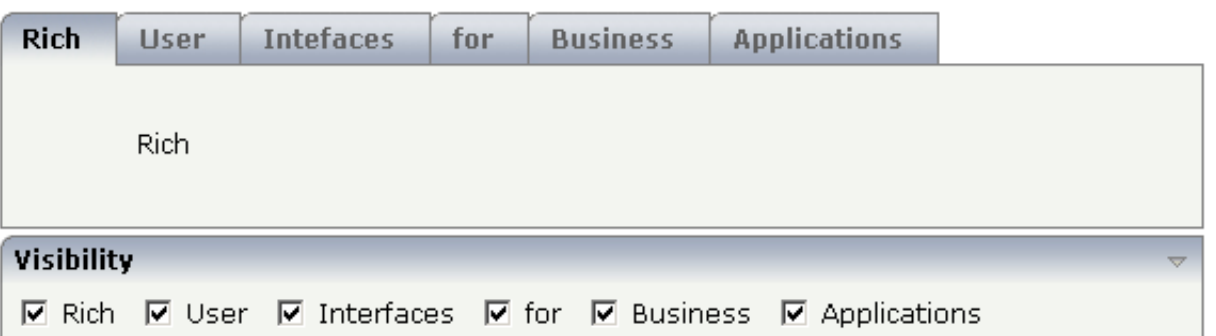

The XML layout is:

```
<rowtabarea height="100" name1="Rich" page1="RICH" visibleprop1="page1Visibility"
                           name2="User" page2="USER" visibleprop2="page2Visibility"
                           name3="Intefaces" page3="INTERFACES" visibleprop3="page3Visibility"
                           name4="for" page4="FOR" visibleprop4="page4Visibility"
                           name5="Business" page5="BUSINESS" visibleprop5="page5Visibility"
                           name6="Applications" page6="APPLICATIONS"
                                                 visibleprop6="page6Visibility">
     <tabpage id="RICH">
         <vdist height="20">
         </vdist>
        \leq i+r <hdist width="60">
             </hdist>
             <label name="Rich" asplaintext="true" textalign="center">
             </label>
        \langleitr>
     </tabpage>
     <tabpage id="USER">
         ...
    </tabpage>
     ...
     ...
     ...
<rowarea name="Visibility">
     <itr>
         <checkbox valueprop="page1Visibility" flush="server">
         </checkbox>
         <hdist>
         </hdist>
         <label name="Rich" asplaintext="true">
         </label>
         <hdist width="10">
         </hdist>
         <checkbox valueprop="page2Visibility" flush="server">
         </checkbox>
         <hdist>
         </hdist>
         <label name="User" asplaintext="true">
         </label>
         <hdist width="10">
         </hdist>
         <checkbox valueprop="page3Visibility" flush="server">
         </checkbox>
         <hdist>
         </hdist>
         <label name="Interfaces" asplaintext="true">
         </label>
         <hdist width="10">
         </hdist>
         <checkbox valueprop="page4Visibility" flush="server">
```

```
 </checkbox>
         <hdist>
         </hdist>
         <label name="for" asplaintext="true">
         </label>
         <hdist width="10">
         </hdist>
         <checkbox valueprop="page5Visibility" flush="server">
         </checkbox>
         <hdist>
         </hdist>
         <label name="Business" asplaintext="true">
         </label>
         <hdist width="10">
         </hdist>
         <checkbox valueprop="page6Visibility" flush="server">
         </checkbox>
         <hdist>
         </hdist>
         <label name="Applications" asplaintext="true">
         </label>
         <hdist width="10">
         </hdist>
    \langleitr>
</rowarea>
```
You see that the definition of the properties that control the visibility of tab pages is done in the ROWTABAREA (not on TABPAGE level). The check boxes reference the same adapter properties as used on ROWTABAREA level.

#### **Note:**

In the previous example, the openedindexprop property of the ROWTABAREA was used. Be aware of the fact that each tab page still keeps its stable index position - no matter whether it is displayed or not.